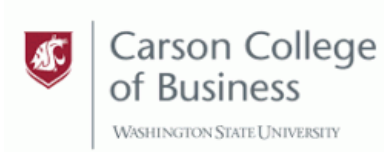

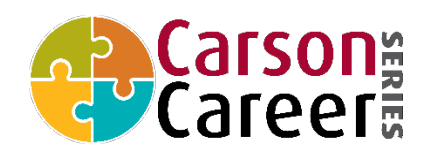

# **REGISTERING FOR AN AIRMEET EVENT**

- 1. Use the event link provided by the WSU representative to reach the event landing page. This page will display the event details like title, date, time description, etc.
- 2. Click on the *"Register for this event"* button.
- 3. We suggest you log in using your WSU email (student) or via LinkedIn/Work Email (employer)
- 4. Upon sign up, confirm your details--provide your name, designation (employer title/ Student Major (s), organization (Company Name/ WSU), and location details (Campus/ Company Location).
- 5. Select *"Next"* to go to the following screen to check all your details. If things are good, select *"Continue,"* and you're in!
- **6.** Make sure to block your calendar by clicking on **"Add this to my calendar."**

## **AIRMEET FEATURES:**

#### **For a full video explanation of all Airmeet features, follow this link:** <https://youtu.be/BBoyccS8QAw>

*Joining tables:* 

- Tables will have labels/logos on top to inform participants what the company is at the table. The representatives from that company will take a seat at the table.
- To select a table, move your mouse over your desired table and select the *"Take a seat"* button. If you want to leave the conversation, click on the "Leave the table" button in the bottom right.
- **One student at a time can meet with each employer 1:1**. Each employer will have 1-2 "tables" per company. Students will visually "see" which employers are available as there will be at least one free chair.
- **If an employer needs to temporarily step away from the table,** students are encouraged to message them and wait for their return.

*Sharing Resumes, Files, and Links:* 

- You will be able to speak and chat in real-time when in a call.
- Please be prepared to share a digital PDF of your resume. **The platform does not allow attachments to be shared in session, but you can share links to PDF or LinkedIn profiles.**
- You are also able to exchange emails in real-time and forward any documents that way as well.

*"Extra" Tables:*

- "Extra" tables will be set up at the end of all the "employer" tables. These will be drop-in style/firstcome.
- If all employer tables are occupied, up to 8 students can use these tables as a "waiting" lounge.

#### *Chat Feature:*

● One will be able to message anyone in real-time. Feel free to use this feature to connect directly with employers, chat about opportunities, exchange LinkedIn info or digital resumes as you would with any standard chat feature.

### *Student Help Desk:*

● In the event space, there will be a student help table. There you will find a Carson representative who may be able to support any question you may have. Up to 8 persons can be at the help desk table at the same time.

### *Employer Help Desk*

- In the event space, there will be an employer help table. There you will find a Carson representative who may be able to support any questions you may have. Up to 8 persons can be at the help desk table at the same time.
- The "Help" button (Question mark icon) on the bottom right takes you to Airmeet LIVE support and FAQs to assist you in any issues during the event. **Before getting in touch with that feature, try to get assistance from the help event support agents in the lounge.**

#### *Webinar Session Features:*

- The Carson Internship Fair, Meet the Firms, Career Networking Night, and Burtenshaw Career Fair may host a brief welcome session for participants.
- During a webinar session, ALL attendees (students, staff, and employers) will be pulled into a webinar. You will be able to react with emojis and share chat messaging publicly while in session.

## *Reporting A Message:*

● If you come across a message with objectionable content, you can report it to the host: Aimee Tejeda Lunn ( [aimee.lunn@wsu.edu\)](mailto:aimee.lunn@wsu.edu).

# **TECH CONSIDERATIONS**

- **Use a Laptop/ Desktop to log in.**
- Make sure to use your most updated browser. **The preferred browser for Airmeet is Google Chrome.**
- You will need a stable internet connection for the duration of the event.
- You will need a camera/video function to video chat with candidates/employers.
- **You will not be able to change your virtual background**. Plan accordingly.
- If you have difficulty seeing the speaker's feed, refresh the page/restart browser, and ensure that you close any other video/microphone conferencing tool you may have used recently (Zoom/ Webex/ Teams).
- Please refer to Airmeet General and Attendee FAQs for any Technical and Common questions before the event:<https://help.airmeet.com/questions/general-faqs/common-queries>
- Your point person for CNN and CIF will be Aimee Tejeda Lunn (aimee.lunn@wsu.edu). Please forward any questions their way before and during the event.